W ustawieniach fabrycznych większość parametrów jest niezdefiniowana, a opcje nie są włączone. Zdefiniowane są jedynie następujące parametry:

#### **Zakáadka "Telefon GSM, Stacje monitorujące"**

Stacja monitorująca 1 / 2:

Wyáączona – pole zaznaczone

Długość potwierdzenia – 600 ms

Format SMS – Event =  $\bullet$ ,  $\uparrow$ ,  $\cdot$ ,  $\leftarrow$ ,  $\rightarrow$  =

**Zakáadka "Transmisje testowe, Powiadamianie SMS / CLIP"**

CLIP:

Reakcja na CLIP tylko, gdy nr jest na liście nr tel. powiadamia – opcja włączona Powiadamianie SMS / CLIP:

Format  $= 4/2$ 

## **6. DANE TECHNICZNE**

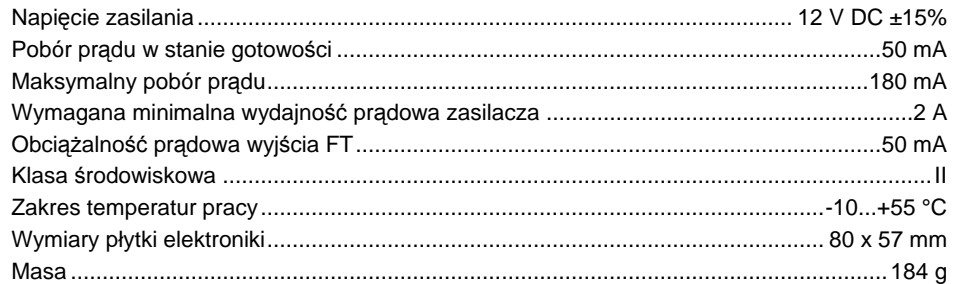

Parametry GPRS oraz numery centrum SMS dla operatorów sieci GSM w Polsce (stan na czerwiec 2009):

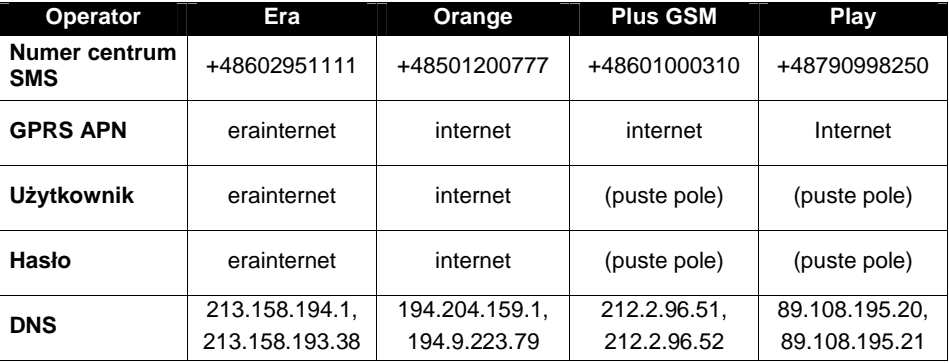

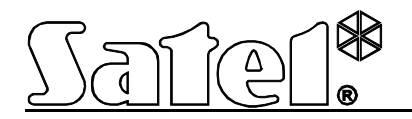

## **Konwerter monitoringu na transmisję GPRS/SMS**

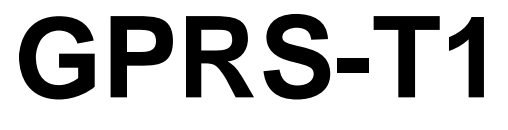

# (  $\epsilon$

Wersia oprogramowania 2.00 gprs-t1 pl 10/10

SATEL sp. z o.o. ul. Schuberta 79 80-172 Gdańsk POLSKA tel. 58 320 94 00 serwis 58 320 94 30 dz. techn. 58 320 94 20; 604 166 075 [info@satel.pl](mailto:info@satel.pl) [www.satel.pl](http://www.satel.pl/) Moduł powinien być instalowany przez wykwalifikowany personel.

Przed przystąpieniem do montażu należy zapoznać się z instrukcją.

Nie wolno ingerować w konstrukcję, bądź przeprowadzać samodzielnych napraw. Dotyczy to w szczególności dokonywania wymiany podzespołów i elementów.

**Ze wzglĊdu na specyfikĊ przesyáania danych przy wykorzystaniu** technologii GPRS i potencjalne koszty z tym związane zaleca się **montowanie w konwerterze karty SIM z planem taryfowym zakáadającym** miesięczny transfer danych co najmniej 10 MB.

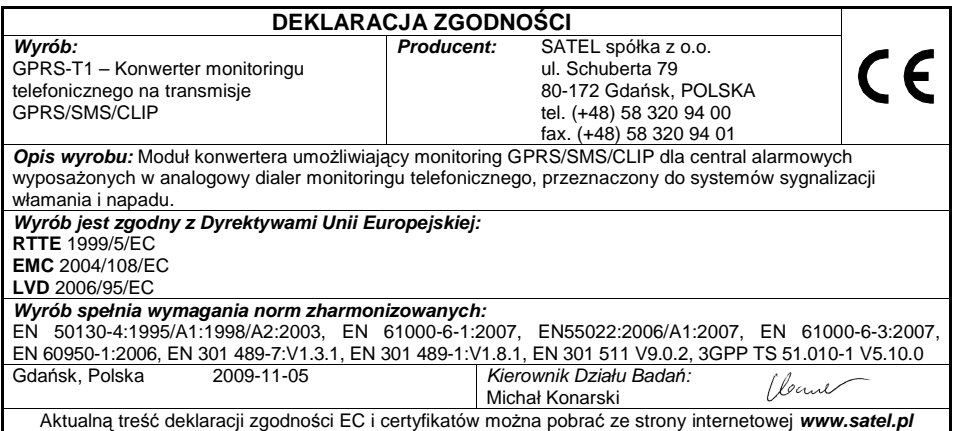

Firma SATEL stawia sobie za cel nieustanne podnoszenie jakoĞci swoich produktów, co może skutkować zmianami w ich specyfikacji technicznej i oprogramowaniu. Aktualna informacja o wprowadzanych zmianach znajduje się na naszej stronie internetowej. Prosze nas odwiedzić: [http://www.satel.pl](http://www.satel.pl/)

- 6. Zdefiniować, o których zdarzeniach, na jakie numery telefonów i w jaki sposób ma informować konwerter (zakładka "Transmisje testowe, powiadamianie CLIP / SMS"):
	- wpisaü identyfikator, z którym musi zostaü odebrany kod zdarzenia, aby konwerter zrealizował powiadamianie CLIP / SMS (pole "Ident.");
	- okreĞliü format, w którym odebrany musi zostaü kod zdarzenia, aby konwerter zrealizował powiadamianie CLIP / SMS (pole "Format");
	- $-$  wpisać kod zdarzenia, którego odebranie spowoduje realizacie powiadamiania przy pomocy usáugi CLIP / wysáanie zaprogramowanej wiadomoĞci SMS (dla formatu Contact ID skorzystać można z pomocy edytora kodów dostępnego po kliknięciu wskaźnikiem myszki na przycisk oznaczony trzema kropkami dostępny w polu "Zdarzenie");
	- w przypadku kodów zdarzeĔ odbieranych w formacie Contact ID, okreĞliü, czy jest to nowe zdarzenie/wyáączenie czuwania, czy koniec zdarzenia/zaáączenie czuwania (pole  $'R$ ");
	- wybraü, na które numery telefonów zrealizowane ma byü powiadamianie przy pomocy usługi CLIP / wysłana ma być wiadomość SMS informująca o odebraniu kodu zdarzenia  $(pola$  ...T1", ...T2", ...T3" i ...T4"):
	- wpisaü treĞü wiadomoĞci SMS, która zostanie wysáana po odebraniu wybranego kodu zdarzenia (pole "SMS").
- *Uwaga: Na dolnym pasku programu GPRS-Soft wyĞwietlana jest informacja o ostatnio odebranym przez konwerter zdarzeniu. Wywoáanie w centrali alarmowej zdarzenia, o* którym informować ma konwerter, ułatwi programowanie właściwego kodu *zdarzenia.*

## **5. PRZYWRÓCENIE USTAWIEē FABRYCZNYCH**

W celu przywrócenia ustawień fabrycznych konwertera należy wybrać na pasku menu polecenie "Komunikacja", a następnie w menu, które się otworzy wybrać funkcję "Ustawienia producenta". Wyświetli się komunikat, w którym należy potwierdzić chęć przywrócenia ustawień fabrycznych konwertera.

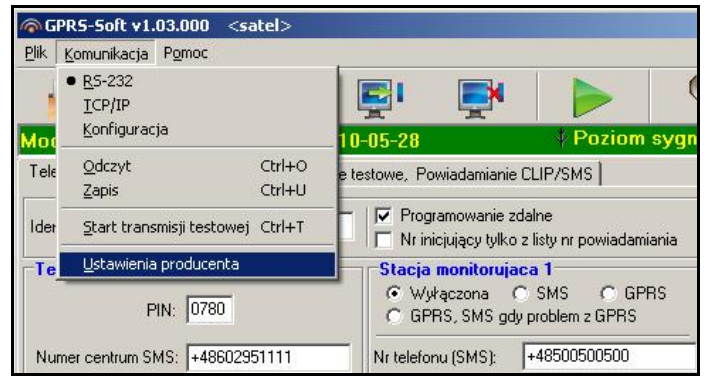

Rys. 9. Funkcja "Ustawienia producenta" w menu "Komunikacja".

#### **4.5 URUCHOMIENIE MONITORINGU SMS**

Wszystkie parametry i opcje, które należy zaprogramować, jeżeli konwerter ma przesyłać odebrane kody zdarzeń przy pomocy wiadomości SMS, dostepne są w zakładce "Telefon GSM, Stacje monitorujące".

- 1. Wpisać numer telefoniczny centrum zarządzającego wiadomościami SMS (pole "Numer centrum SMS").
- 2. Skonfigurować parametry stacji monitorującej / stacji monitorujących:
	- zaznaczyć pole "SMS";
	- wpisaü numer telefonu GSM, za poĞrednictwem którego stacja monitorująca odbiera wiadomości SMS (pole "Nr telefonu (SMS)");
- 3. Zaprogramować parametry dotyczące symulacji stacji monitorującej:
	- wpisaü numer telefonu zdefiniowany w centrali alarmowej dla stacji monitorującej, którą konwerter ma symulować;
	- okreĞliü czas trwania sygnaáu generowanego przez konwerter w celu potwierdzenia odebrania zdarzenia od centrali alarmowej (pole "Długość potwierdzenia");
	- określić, czy konwerter ma symulować awarię linii telefonicznej, jeżeli telefon GSM nie zaloguje się do sieci GSM (opcja "Wyłącz napiecie linii telefonicznej przy problemie z GSM").
- 4. Zdefiniować format wiadomości SMS, w jakim przesyłane beda odebrane kody zdarzeń do stacji monitorującej.

## **4.6 URUCHOMIENIE POWIADAMIANIA CLIP / SMS**

Powiadamianie CLIP / SMS jest realizowane niezależnie od monitoringu. Konwerter nie musi przesyłać odebranych kodów zdarzeń do stacji monitorującej (dla obu stacji monitorujących można zaznaczyć pole "Wyłaczona"), aby powiadamiać o odebraniu wybranych kodów zdarzeń przy pomocy wiadomości SMS, usługi CLIP lub obu funkcji jednocześnie. Konwerter w takim przypadku bedzie potwierdzał odebranie każdego kodu zdarzenia, chociaż bedzie powiadamiaá o odebraniu jedynie wybranych kodów.

- 1. Wpisać numer telefoniczny centrum zarządzającego wiadomościami SMS (pole "Numer centrum SMS" w zakładce "Telefon GSM, Stacie monitorujące").
- 2. Zaprogramować parametry dotyczące symulacji stacji monitorującej (zakładka "Telefon GSM, Stacje monitorujące"):
	- wpisaü numer telefonu zdefiniowany w centrali alarmowej dla stacji monitorującej, którą konwerter ma symulować;
	- okreĞliü czas trwania sygnaáu generowanego przez konwerter w celu potwierdzenia odebrania zdarzenia od centrali alarmowej (pole "Długość potwierdzenia");
	- określić, czy konwerter ma symulować awarię linii telefonicznej, jeżeli telefon GSM nie zaloguje się do sieci GSM (opcja "Wyłącz napięcie linii telefonicznej przy problemie z GSM").
- 3. Wpisać numery telefonów, na które konwerter realizować ma powiadamianie CLIP / SMS (tabela "Numery telefonów powiadamiania i transmisji testowych" w zakładce "Telefon GSM, Stacje monitorujące").
- 4. Zaznaczyć pole "Powiadamianie CLIP / SMS" (zakładka "Transmisie testowe, powiadamianie CLIP / SMS").
- 5. W przypadku kodów zdarzeń odbieranych w formacie Contact ID, można dodatkowo właczyć opcje "Dodaj do SMS numer strefy / użytkownika / wejścia" (zakładka "Transmisje testowe, powiadamianie CLIP / SMS").

Konwerter GPRS-T1 to urządzenie dedykowane do stosowania w systemach sygnalizacii włamania i alarmu dla celów monitoringu oraz powiadamiania za pośrednictwem sieci GSM. Odebrane w formacie telefonicznym kody zdarzeń mogą być konwertowane do postaci transmitowanej przy wykorzystaniu technologii GPRS lub do formatu wiadomoĞci SMS. Przy pomocy technologii GPRS możliwe jest przesyłanie kodów do stacji monitorującej STAM-2 lub konwertera SMET-256. W formie wiadomości SMS można przesyłać kody do dowolnej stacji monitorującej obsługującej monitoring SMS. Oprócz funkcji konwertowania kodów zdarzeń, urządzenie oferuje możliwość powiadamiania o wystąpieniu wybranych zdarzeń przy pomocy wiadomości SMS lub usługi CLIP.

Konwerter wykorzystuje do realizacji niektórych funkcji możliwości oferowane przez usługę CLIP, pozwalająca na identyfikacje dzwoniącego i wyświetlenie jego numeru telefonu. Dzięki temu możliwe jest wyzwalanie oraz wysyłanie transmisji testowych bez ponoszenia jakichkolwiek kosztów.

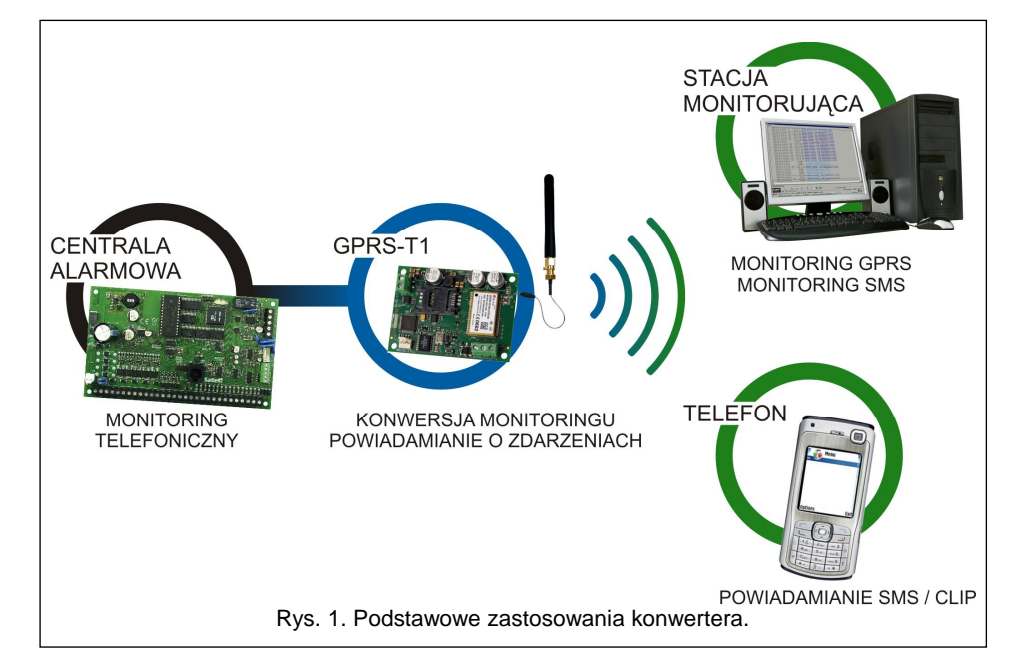

## **1. Wà\$ĝCIWOĝCI KONWERTERA**

- Symulacia telefonicznej stacji monitorującej.
- x Odbieranie kodów monitoringu wysyáanych w formacie telefonicznym DTMF (Ademco Express, Contact ID) lub w formacie SIA.
- Konwersja i retransmisja kodów zdarzeń do dwóch stacji monitorujących.
- x Potwierdzanie odebrania kodu zdarzenia:
	- po wysáaniu wiadomoĞci SMS (konwersja kodów do formatu SMS);
	- $-$  po potwierdzeniu odebrania zdarzenia przez stacie monitorująca (konwersia kodów do postaci przesyłanej w technologii GPRS);
	- natychmiast po odebraniu zdarzenia (powiadamianie SMS oraz CLIP).
- Możliwość automatycznego zastąpienia transmisji GPRS wiadomością SMS w przypadku problemów z transmisją GPRS.
- Kodowana transmisia zdarzeń przesyłanych w technologii GPRS.
- Powiadamianie o 32 wybranych zdarzeniach przy pomocy wiadomości SMS lub usługi CLIP.
- Okresowe transmisje testowe w celu kontroli poprawnego działania konwertera:
	- na wybrane numery telefonów (wiadomoĞü SMS lub wykorzystanie usáugi CLIP);
	- do stacji monitorujących.
- Możliwość wyzwalania dodatkowych transmisji testowych:
	- po zidentyfikowaniu numeru telefonu dzwoniącego (usáuga CLIP);
	- po odebraniu polecenia z programu GPRS-SOFT.
- Możliwość sprawdzania stanu dostepnych środków oraz ważności konta karty SIM zainstalowanej w module.
- Wskaźnik poziomu sygnału GSM odbieranego przez przemysłowy telefon komórkowy oraz wskaźnik problemów związanych z logowaniem do sieci GSM.
- Wyjście sygnalizujące problem z zalogowaniem się do sieci GSM.
- Konfiguracja konwertera:
	- lokalnie za poĞrednictwem portu RS-232 (TTL);
	- zdalnie za poĞrednictwem sieci GSM (technologia GPRS).
- Automatyczny restart modułu.
- Zasilanie napieciem stałym 12 V ( $±15%$ ).

## **2. OPIS PàYTKI ELEKTRONIKI**

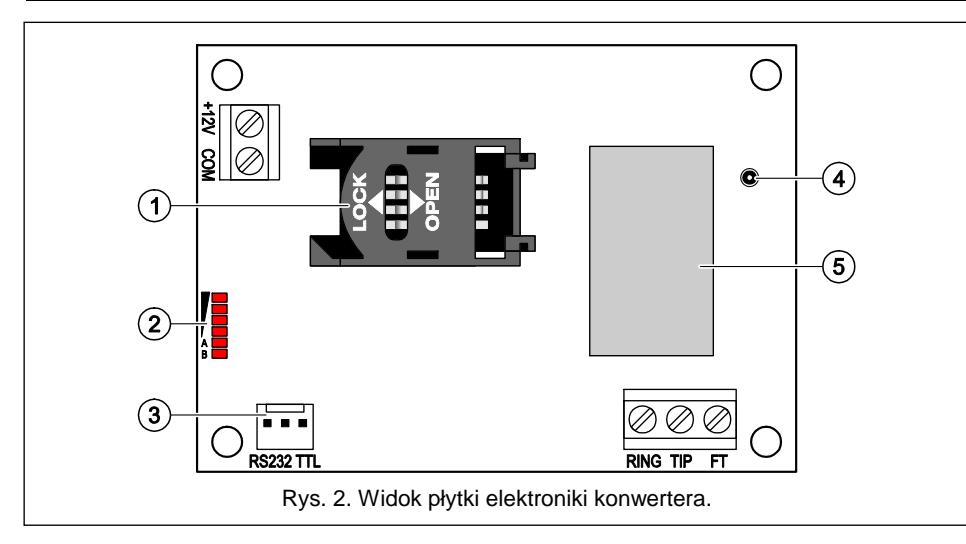

ObjaĞnienia do rysunku 2:

1 - **gniazdo karty SIM.** Nie zaleca sie wkładania karty SIM do gniazda przed zaprogramowaniem w konwerterze kodu PIN karty. Montowana w konwerterze karta

edytora kodów. Okno edytora kodów otwiera się po kliknieciu wskaźnikiem myszki na przycisk oznaczony trzema kropkami dostępny w polu "Zdarzenie".

- **R** pole dotyczy kodów zdarzeń w formacie Contact ID. W formacie Contact ID dodatkowa cyfra informuje, czy jest to nowe zdarzenie/wyłaczenie czuwania, czy koniec zdarzenia/załączenie czuwania. Pole należy zaznaczyć, jeżeli odebrany kod zdarzenia ma dotyczyć końca zdarzenia/załączenia czuwania (dwukrotne klikniecie wskaźnikiem myszki zaznacza/odznacza pole).
- **Zdarzenie** pole wykorzystywane w przypadku formatu Contact ID. WyĞwietlany jest w nim opis zdarzenia, którego kod wpisany jest w polu "KOD". W polu "Zdarzenie" dostępny jest ponadto przycisk oznaczony trzema kropkami, który umożliwia otwarcie edytora kodów Contact ID.
- **T1 ... T4** należy określić na które numery telefonów (patrz: numery zaprogramowane w zakładce "Telefon GSM, Stacje monitorujące" na liście "Numery telefonów powiadamiania i transmisji testowych") i w jaki sposób ma być realizowane powiadamianie informujące o odebraniu kodu zdarzenia. Do wyboru dostępne są następujące opcje:
	- puste pole brak powiadamiania,
	- s powiadamianie przy pomocy wiadomoĞci SMS,
	- c powiadamianie przy wykorzystaniu usługi CLIP,
	- sc powiadamianie przy pomocy wiadomości SMS oraz usługi CLIP.
- **SMS** w polu należy wpisać treść wiadomości SMS, która zostanie wysłana po odebraniu wybranego kodu zdarzenia. Wiadomość może zawierać maksymalnie 24 znaki.

## **4.4 URUCHOMIENIE MONITORINGU GPRS**

Parametry i opcje, które muszą zostać zaprogramowane, aby konwerter przesyłał odebrane kody zdarzeń przy wykorzystaniu technologii GPRS, dostępne są w zakładce "Telefon GSM, Stacje monitorujące".

- 1. Wprowadzić parametry komunikacji GPRS:
	- nazwe punktu dostepu (APN) dla połaczenia Internet GPRS;
	- nazwe użytkownika dla połączenia Internet GPRS;
	- hasło dla połaczenia Internet GPRS;
- adres IP serwera DNS, którego ma uĪywaü konwerter (adresu serwera DNS nie trzeba programować, jeżeli dla stacji monitorującej zostanie wpisany adres IP).
- 2. Skonfigurować parametry stacji monitorującej / stacji monitorujących:
	- zaznaczyć pole "GPRS";
	- wpisaü adres stacji monitorującej (pole "Adres stacji (GPRS)");
	- wpisać numer portu TCP, na którym bedzie odbywała sie komunikacia ze stacia monitorującą;
	- wpisaü klucz kodowania danych przesyáanych do stacji monitorującej (pole "Klucz stacji");
	- wpisać klucz GPRS.
- 3. Zaprogramować parametry dotyczące symulacji stacji monitorującej:
	- wpisaü numer telefonu zdefiniowany w centrali alarmowej dla stacji monitorującej, którą konwerter ma symulować;
	- okreĞliü czas trwania sygnaáu generowanego przez konwerter w celu potwierdzenia odebrania zdarzenia od centrali alarmowej (pole "Długość potwierdzenia");
- określić, czy konwerter ma symulować awarie linii telefonicznej, jeżeli telefon GSM nie zaloguje się do sieci GSM (opcja "Wyłącz napięcie linii telefonicznej przy problemie z GSM").

numer telefonu dzwoniącego i wyśle transmisje testową według zaprogramowanych ustawień.

- **Wysłać SMS ze statusem modułu na CLIP** jeżeli opcja jest właczona, możliwe jest uzyskanie informacji o statusie konwertera przy wykorzystaniu usługi CLIP. Należy zadzwonić na numer telefonu konwertera i po usłyszeniu sygnału dzwonka odłożyć słuchawkę – konwerter zidentyfikuje numer telefonu dzwoniącego i wyśle na ten numer wiadomość SMS zawierającą następujące informacje:
	- $-$  nazwa modułu:
	- wersja programu konwertera (numer wersji i data jej kompilacji);
	- aktualny poziom sygnału odbieranego przez antenę;
	- aktualna wartość napięcia zasilania.

#### **Reakcja na CLIP tylko, gdy numer jest na liĞcie numerów telefonów powiadamiania**

- jeżeli opcja jest włączona, konwerter wyśle transmisje testową lub wiadomość SMS z informacjami o statusie tylko wówczas, gdy zidentyfikowany dzieki usłudze CLIP numer telefonu bedzie jednym z numerów zaprogramowanych w zakładce "Telefon GSM, Stacje monitorujące" na liście "Numery telefonów powiadamiania i transmisji testowych".

- *Uwaga: JeĪeli opcja "Reakcja na CLIP tylko, gdy numer jest na liĞcie numerów telefonów powiadamiania" nie jest wáączona, transmisje testowe oraz wiadomoĞci SMS z informacjami o statusie urządzenia:*
	- *dla numerów z listy wysyáane są przez konwerter natychmiast,*
	- *dla numerów spoza listy mogą byü wysyáane przez konwerter nie czĊĞciej niĪ raz na 10 minut.*

#### **Powiadamianie CLIP / SMS**

Konwerter GPRS-T1 może być stosowany nie tylko dla celów monitoringu, ale również powiadamiania. Powiadamianie realizowane jest przy pomocy wiadomoĞci SMS, usáugi CLIP lub obu tych form jednocześnie. Zdefiniować można maksymalnie 32 zdarzenia, a dla każdego z nich treść wiadomości SMS. W przypadku odebrania przez konwerter określonego kodu zdarzenia realizowane jest powiadamianie. Funkcja powiadamiania CLIP / SMS dziaáa niezależnie od funkcji monitoringu. Nie jest realizowana w przypadku kodów w formacie SIA.

- **Powiadamianie CLIP / SMS** opcie należy właczyć, jeżeli konwerter ma informować przy pomocy usługi CLIP / wiadomości SMS o odebraniu wybranych kodów zdarzeń.
- **Dodaj do SMS numer strefy / użytkownika / wejścia opcia dotyczy kodów zdarzeń** w formacie Contact ID. Jeżeli jest właczona, wysyłana przez konwerter wiadomość SMS informująca o odebraniu wybranego kodu zdarzenia zostanie automatycznie uzupełniona o numer strefy, w której zdarzenie miało miejsce, oraz numer użytkownika albo numer weiścia, które spowodowało wystąpienie zdarzenia.
- **IDENT.** identyfikator, z którym musi zostać odebrany kod zdarzenia, aby konwerter wysłał wiadomość SMS. W polu należy wpisać 4 znaki (cyfry lub litery od A do F). Jeżeli w polu wpisany jest identyfikator "0000", wiadomość SMS nie bedzie wysyłana. Zaprogramowanie identyfikatora "FFFF" oznacza, że niezależnie od tego, jakim identyfikatorem poprzedzony bedzie kod zdarzenia, jego odebranie spowoduje wysłanie wiadomości SMS.
- **Format** format, w którym odebrany musi zostać kod zdarzenia, aby konwerter wysłał wiadomość SMS. Wybrać można format 4/2 (dla Ademco Express) lub CID (Contact ID). Format wyświetlany w polu zmienia się po dwukrotnym kliknięciu wskaźnikiem myszki na pole.
- **KOD** kod zdarzenia, którego odebranie spowoduje wysáanie zaprogramowanej wiadomoĞci SMS. Dla formatu Ademco Express programuje sie 2 znaki (cyfry lub litery od A do F), a dla Contact ID – 3 cyfry. W przypadku formatu Contact ID skorzystać można z pomocy

SIM musi mieć aktywną usługe GPRS, jeżeli kody zdarzeń mają być przesyłane przy pomocy technologii GPRS.

- 2 **diody LED** informujące o stanie konwertera. Dioda A miga, kiedy realizowana jest transmisja GPRS. Dioda B miga, kiedy wysyłana jest wiadomość SMS lub konwerter dzwoni (transmisja testowa CLIP). Pozostałe diody informują świeceniem o poziomie sygnaáu odbieranego przez telefon GSM. Równoczesne miganie diod A i B sygnalizuje logowanie do sieci GSM. W przypadku, gdy logowanie do sieci GSM nie powiodło sie, miganie pozostałych diod informuje o awariach (patrz: rys. 3).
- 3 **port RS-232 (standard TTL)** umożliwiający podłączenie konwertera do komputera (połączenie można wykonać przy pomocy kabli dostępnych w zestawie produkowanym przez firmę SATEL i noszącym nazwę: DB9FC/RJ-KPL).
- 4 **gniazdo do podáączenia anteny.**
- 5 **przemysáowy telefon GSM.**

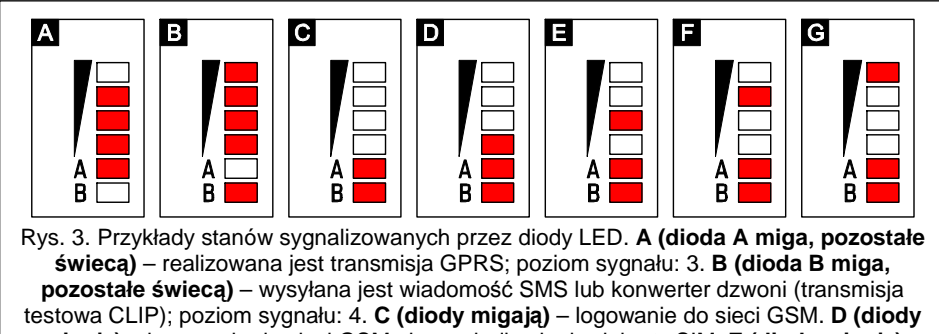

**migaja**) – logowanie do sieci GSM nie powiodło się; brak karty SIM. **E (diody migaja)** - logowanie do sieci GSM nie powiodáo siĊ; brak kodu PIN. **F (diody migają)** – logowanie do sieci GSM nie powiodło się; błedny kod PIN. **G (diody migają)** – logowanie do sieci

GSM nie powiodło się; karta została zablokowana po trzech próbach użycia błednego kodu PIN (konieczne odblokowanie karty przy pomocy kodu PUK).

#### Opis zacisków:

**+12V** - wejĞcie zasilania (12 V DC ±15%).

**COM** - masa.

**TIP, RING** - zaciski do podłączenia komunikatora telefonicznego centrali alarmowej.

- *Uwaga: Do zacisków TIP i RING nie wolno podłączać centrali telefonicznej lub urządzeń symulujących analogową linię telefoniczną.*
- **FT** wyjście typu OC sygnalizujące problem z zalogowaniem się do sieci GSM. Uaktywnia się po około 2 minutach od chwili wystąpienia problemu. W stanie aktywnym jest zwierane do masy. Pozostaje zwarte od masy do czasu zalogowania się do sieci GSM. Problem z zalogowaniem się do sieci GSM może być spowodowany:
	- niedostępnością sieci GSM (brak zasięgu),
	- brakiem lub uszkodzeniem anteny,
	- wprowadzeniem błędnego kodu PIN,
	- brakiem karty SIM.

Dodatkowych informacji o awarii dostarczają diody LED na płytce elektroniki (patrz: rys. 3).

## **3. INSTALACJA**

## **Wszystkie poáączenia elektryczne naleĪy wykonywaü przy odáączonym zasilaniu.**

## **Nie zaleca siĊ wáączania zasilania urządzenia, gdy antena jest niepodáączona.**

Konwerter GPRS-T1 powinien być instalowany w pomieszczeniach zamknietych o normalnej wilgotności powietrza. Wybierając miejsce montażu należy pamietać, że grube mury, metalowe ścianki itp. zmniejszają zasięg sygnału radiowego. Nie zaleca się montażu w pobliżu instalacji elektrycznych, ponieważ może to spowodować wadliwe funkcjonowanie urządzenia.

Źródło zasilania modułu powinno mieć wystarczająca wydajność prądową i być zaopatrzone w akumulator.

Zaleca się wykonanie montażu według następującej kolejności:

- 1. Podłaczyć antene do gniazda na płytce elektroniki. Należy przy tym zachować ostrożność, aby nie uszkodzić gniazda.
- 2. Zaciski komunikatora telefonicznego centrali alarmowej połaczyć z zaciskami TIP i RING konwertera.
- 3. Do zacisków +12V i COM podłączyć przewody zasilania.
- 4. Podłaczyć komputer do portu RS-232 (TTL) konwertera (patrz: rozdział "Programowanie lokalne za poĞrednictwem portu RS-232 (TTL)").
- 5. Włączyć zasilanie konwertera.
- 6. Przy pomocy programu GPRS-SOFT zaprogramować kod PIN karty SIM, która zostanie zamontowana w konwerterze.
- 7. Wyłaczyć zasilanie konwertera.
- 8. Włożyć karte SIM do gniazda (patrz: rys. 4).

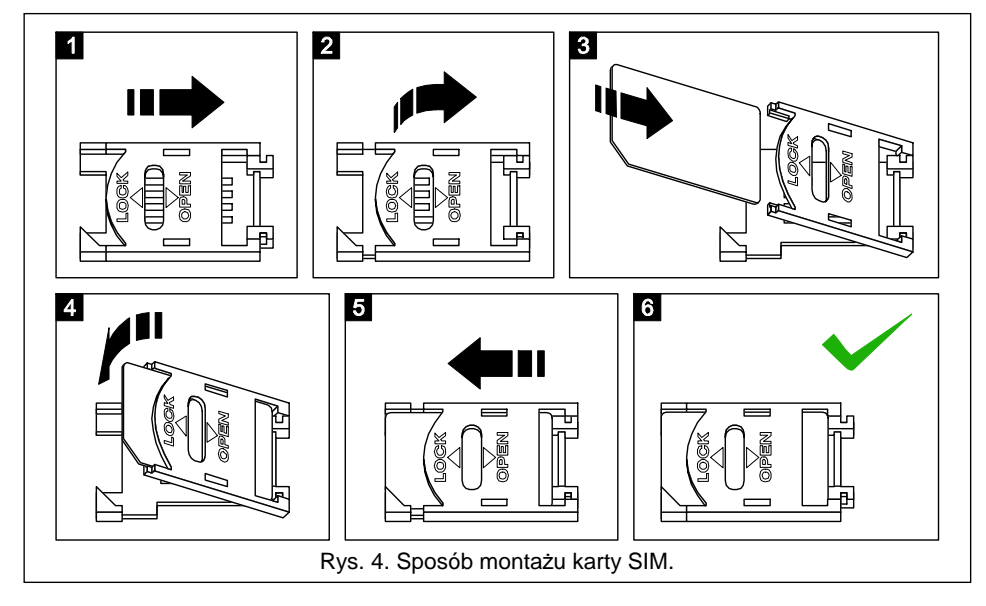

9. Włączyć zasilanie konwertera. Logowanie telefonu do sieci GSM może potrwać kilka minut.

dostepny jest ponadto przycisk oznaczony trzema kropkami, który umożliwia otwarcie edytora kodów Contact ID.

- *Uwaga: Transmisja testowa w formie zdarzenia zostanie wysáana, jeĪeli dla stacji monitorującej:*
	- *uruchomiony jest monitoring GPRS (patrz: rozdziaá "Uruchomienie monitoringu GPRS") lub SMS (patrz: rozdziaá "Uruchomienie monitoringu SMS"),*
	- *zaprogramowany jest identyfikator obiektu róĪny od "0000" albo wáączona jest opcja "Pobierz identyfikator automatycznie",*
	- *zaprogramowany jest format monitoringu,*
	- *zaprogramowany jest kod zdarzenia róĪny od "00" dla formatu 4/2 lub "000" dla formatu Contact ID.*

#### **Transmisje testowe wysyáane na numery telefonów**

Tabela umožliwia określenie, w jakiej formie wysyłane beda transmisje testowe na zaprogramowane w zakładce "Telefon GSM, Stacje monitorujące" numery telefonów. Dwukrotne klikniecie wskaźnikiem myszki na wybrane pole zaznaczy/odznaczy to pole (pole jest zaznaczone, jeśli wyświetlony jest w nim symbol "x").

- **SMS** pole należy zaznaczyć, jeżeli na wybrany numer telefonu transmisja testowa konwertera ma być wysyłana w formie wiadomości SMS.
- **CLIP** pole należy zaznaczyć, jeżeli na wybrany numer telefonu transmisja testowa konwertera ma być realizowana przy wykorzystaniu usługi CLIP (konwerter zadzwoni pod zaprogramowany numer i przez 30 sekund bedzie próbował uzyskać połaczenie - w telefonie zostanie wyĞwietlony numer telefonu konwertera).
- *Uwaga: Nie wolno odbieraü poáączeĔ od konwertera, jeĪeli transmisja testowa CLIP ma byü realizowana bez ponoszenia kosztów.*

### **Ustawienia CLIP**

Tabela umożliwia szczegółowe określenie sposobu realizacji transmisji testowych CLIP dla zaprogramowanych w zakáadce "Telefon GSM, Stacje monitorujące" czterech numerów telefonów. Dwukrotne kliknięcie wskaźnikiem myszki na wybrane pole zaznaczy/odznaczy to pole (pole jest zaznaczone, jeśli wyświetlony jest w nim symbol "x").

- **Potwierdzenie** pole należy zaznaczyć, jeżeli konwerter ma oczekiwać potwierdzenia odebrania transmisji testowej wykorzystującej usługę CLIP. W celu potwierdzenia odebrania transmisji testowej CLIP należy odrzucić połączenie przychodzące od konwertera.
- **Ilość powtórzeń** jeżeli zaznaczone jest pole "Potwierdzenie", transmisia testowa przy wykorzystaniu usługi CLIP może zostać wykonana określona ilość razy. Zaprogramować można wartości od 1 do 15. Potwierdzenie odebrania transmisji testowej CLIP spowoduje, że moduł zaprzestanie powtarzania tei transmisii (np. jeżeli zaprogramowano, że transmisia testowa ma zostać powtórzona 5 razy, ale już pierwsza transmisia zostanie odebrana, konwerter nie wykona pozostaáych 4 transmisji).
- -> SMS jeżeli zaznaczone jest pole "Potwierdzenie", a odebranie transmisji testowej CLIP nie zostanie potwierdzone, konwerter może wysłać wiadomość SMS o treści "CLIP failed" na wybrany numer telefonu.

#### **CLIP**

**CLIP startuje transmisję testową** – jeżeli opcja jest włączona, możliwe jest wyzwolenie transmisji testowej przy wykorzystaniu usługi CLIP. Należy zadzwonić na numer telefonu konwertera i po usłyszeniu sygnału dzwonka odłożyć słuchawkę – konwerter zidentyfikuje

12 GPRS-T1 SATEL

Konwerter może wysyłać własne transmisje testowe (niezależne od transmisji testowych wysyłanych przez centrale alarmowa i przesyłanych przez konwerter). Transmisje testowe konwertera mogą być wysyłane co określony czas, a ponadto mogą być wyzwalane po zidentyfikowaniu numeru telefonu dzwoniącego (usáuga CLIP) lub po odebraniu polecenia z programu GPRS-SOFT. Transmisja testowa może mieć postać wiadomości SMS wysyłanej na wybrane numery telefonów, może być realizowana przy pomocy usługi CLIP na wybrane numery telefonów lub przesyáana w formie kodu zdarzenia do stacji monitorującej.

- **Transmisja testowa co** jeżeli transmisja testowa konwertera ma mieć charakter okresowy, należy zaprogramować co ile dni, godzin i minut ma być wysyłana. Pierwsza transmisja testowa zostanie wysłana po upływie zaprogramowanego czasu od chwili zapisania ustawień w konwerterze.
- *Uwaga: Wyzwolenie dodatkowej transmisji testowej (wykorzystanie usáugi CLIP lub skorzystanie z polecenia w programie GPRS-SOFT) spowoduje, Īe czas do wysłania okresowej transmisji testowej będzie odliczany od nowa.*
- **SMS transmisji testowej** w polu należy wpisać treść wiadomości SMS, która wysłana zostanie jako transmisja testowa konwertera na wybrane numery telefonów.
- *Uwaga: JeĪeli zostanie zdefiniowany czas, co jaki ma byü wysyáana transmisja testowa, a pole "SMS transmisji testowej" pozostanie puste, na wybrane numery telefonów EĊGą wysyáane – jako transmisje testowe – wiadomoĞci SMS zawierające informacje o statusie modułu (patrz: opcja "Wysłać SMS ze statusem modułu na CLIP").*
- **Wysyłać test jako zdarzenie do stacji monitorujących** jeżeli opcja jest włączona, transmisja testowa konwertera może być wysyłana do stacji monitorujących. Sposób przesłania kodu zdarzenia (SMS, GPRS) zależy od zasad zdefiniowanych dla każdej stacji monitorującej w zakáadce "Telefon GSM, Stacje monitorujące". Kod zdarzenia, który ma być wysyłany, należy zdefiniować.

#### **Kody zdarzenia dla transmisji testowej konwertera**

Tabela umożliwia zdefiniowanie kodów, jakie będą wysyłane do stacji monitorujących dla transmisji testowej konwertera.

- **Format** format, w jakim wysłany zostanie kod zdarzenia. Wybrać można format 4/2 (dla Ademco Express) lub CID (Contact ID). Format wyświetlany w polu zmienia się po dwukrotnym kliknieciu wskaźnikiem myszki na pole. Jeżeli ostatnie konwertowane zdarzenie było w formacie SIA, format ten zostanie wyświetlony w polu.
- **Kod** kod zdarzenia. Dla formatu 4/2 programuje sie 2 znaki (cyfry lub litery od A do F), a dla Contact ID – 3 cyfry. W przypadku formatu Contact ID skorzystać można z pomocy edytora kodów. Okno edytora kodów otwiera się po kliknieciu wskaźnikiem myszki na przycisk oznaczony trzema kropkami dostępny w polu "Zdarzenie".
- **R** pole dotyczy kodu zdarzenia wysyáanego w formacie Contact ID. W formacie Contact ID dodatkowa cyfra informuje, czy jest to nowe zdarzenie/wyáączenie czuwania, czy koniec zdarzenia/załaczenie czuwania. Pole należy zaznaczyć, jeżeli kod zdarzenia ma dotyczyć końca zdarzenia/załaczenia czuwania (dwukrotne klikniecie wskaźnikiem myszki zaznacza/odznacza pole).
- **Str.** pole dotyczy kodu zdarzenia wysyłanego w formacie Contact ID. W polu należy wpisać numer strefy, który znajdzie się w zdarzeniu wysłanym do stacji monitorującej.
- **Nr we.** pole dotyczy kodu zdarzenia wysyłanego w formacie Contact ID. W polu należy wpisać numer wejścia, który znajdzie się w zdarzeniu wysłanym do stacji monitorującej.
- **Zdarzenie** pole wykorzystywane w przypadku formatu Contact ID. Wyświetlany jest w nim opis zdarzenia, którego kod wpisany jest w polu "Kod". W polu "Zdarzenie"

*Uwaga: JeĪeli kod PIN karty SIM bĊdzie niezgodny z wpisanym w ustawieniach konwertera, poinformują o tym diody LED na páytce elektroniki (patrz: rys. 3 przykáad F). Kolejna próba uĪycia kodu PIN nastąpi po 30 sekundach. Po trzeciej próbie uĪycia EáĊdnego kodu PIN karta SIM zostanie zablokowana. Wprowadzenie kodu PUK i odblokowanie karty SIM możliwe jest po przełożeniu jej do telefonu komórkowego.* 

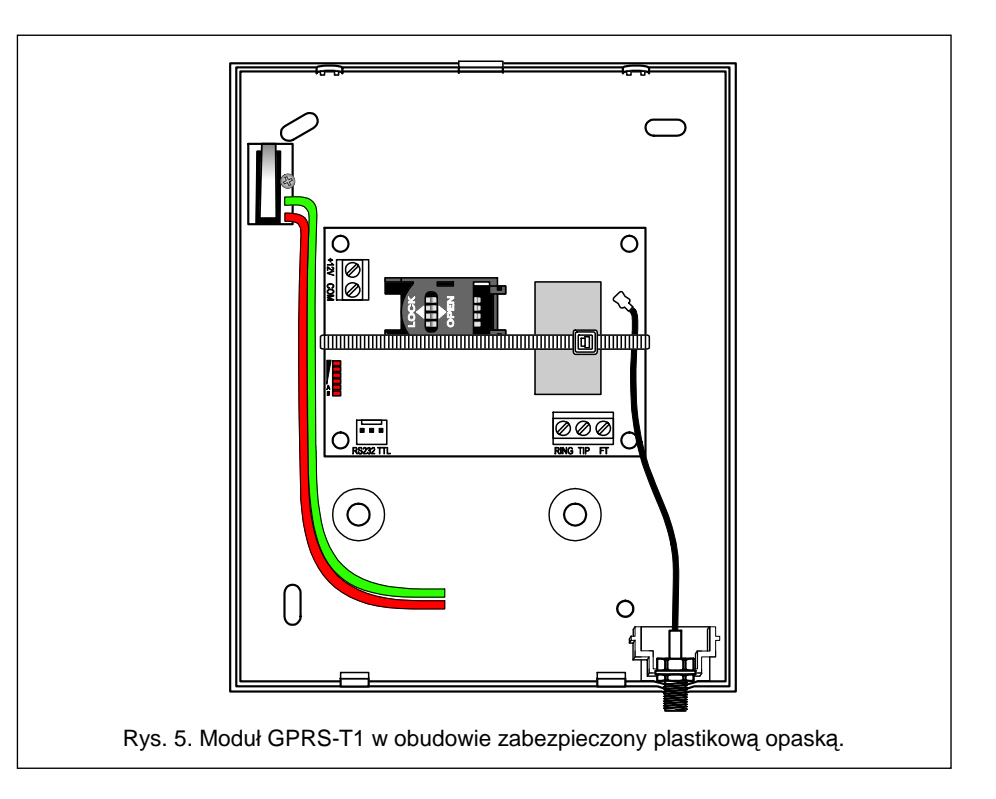

*Uwaga: Przed przystąpieniem do eksploatacji moduáu naleĪy usunąü plastikową opaskĊ zabezpieczająFą na czas transportu moduá. NaleĪy zachowaü ostroĪnoĞü przy jej usuwaniu, Īeby nie uszkodziü elementów na páytce elektroniki.*

#### **4. PROGRAMOWANIE I KONFIGURACJA KONWERTERA**

Do programowania i konfiguracji konwertera służy program GPRS-SOFT. Program dodawany jest bezpłatnie do urządzenia. Komunikacja miedzy programem a konwerterem może odbywać się lokalnie lub zdalnie. Konwerter z ustawieniami fabrycznymi może być programowany tylko lokalnie.

#### **4.1 PROGRAMOWANIE LOKALNE ZA POĝREDNICTWEM PORTU RS-232 (TTL)**

Port szeregowy COM komputera musi zostać połaczony z portem RS-232 (TTL) na płytce elektroniki konwertera. Kable służace do wykonania połączenia dostepne są w komplecie noszącym nazwę DB9FC/RJ-KPL. W programie GPRS-SOFT należy wskazać port COM komputera służacy do komunikacji z konwerterem. W tym celu należy kliknąć wskaźnikiem

myszki na przycisk "Konfiguracja" (patrz: rys. 6 oraz objaĞnienia do rysunku) i w oknie, które się wyświetli, wybrać jeden z dostepnych portów COM komputera. Program nawiąże komunikację z konwerterem po włączeniu wybranego portu COM.

#### **4.2 PROGRAMOWANIE ZDALNE PRZY WYKORZYSTANIU TECHNOLOGII GPRS**

#### **Podczas programowania zdalnego konwerter nie bedzie w stanie realizować**  $\sqrt{!}$ **Īadnych funkcji wymagających uĪycia telefonu GSM.**

Programowanie zdalne możliwe jest po właczeniu w konwerterze opcji "Programowanie zdalne" oraz zaprogramowaniu:

- kodu PIN;
- nazwy punktu dostępu (APN) dla połączenia Internet GPRS;
- nazwy uĪytkownika dla poáączenia Internet GPRS;
- hasáa dla poáączenia Internet GPRS;
- adresu IP serwera DNS, którego ma uĪywaü konwerter (adresu serwera DNS nie trzeba programować, jeżeli adres komputera zostanie wpisany w postaci liczbowej – 4 liczby dziesiętne oddzielone kropkami);
- hasáa inicjującego poáączenie z komputerem.
- *Uwaga: Parametry GPRS dla operatorów sieci GSM w Polsce zostaáy podane w tabelce na koĔcu instrukcji.*

Komputer, na którym uruchomiony zostanie program GPRS-SOFT, musi mieć adres IP widoczny w Internecie (tzw. publiczny adres IP) lub na komputer ten musi być przekierowany port serwera sieciowego, co pozwoli połączyć się z tym komputerem.

W celu nawiązania komunikacji między konwerterem a komputerem należy:

- 1. Uruchomić program GPRS-SOFT.
- 2. Kliknąć wskaźnikiem myszki na przycisk "Konfiguracja" (patrz: rys. 6 i objaśnienia do rysunku). W oknie, które się wyświetli, wpisać numer portu TCP wybranego do komunikacji z konwerterem. Numer ten będzie musiał się znaleźć w wiadomości SMS, która zostanie wysłana na numer telefonu GSM konwertera w celu zainicjowania komunikacii.
- 3. Kliknąć wskaźnikiem myszki na przycisk  $\mathbf{r}$  (patrz rys. 6). W menu, które się wyświetli, wybrać "TCP/IP". Serwer zostanie aktywowany.
- 4. Wysłać wiadomość SMS na numer telefonu GSM konwertera. Wiadomość SMS powinna mieć postać: **xxxx=aaaa:p=** ("xxxx" to zdefiniowane w konwerterze hasło uruchamiające komunikacie z programem GPRS-SOFT – "SMS iniciujący"; "aaaa" to adres komputera, z którym konwerter ma nawiązać komunikacje, podany w postaci liczbowej lub w formie nazwy; "p" to numer portu w sieci, na którym ma się odbywać komunikacja z programem GPRS-SOFT). Konwerter połączy się z komputerem, którego adres podany został w wiadomości SMS.

#### **4.3 OPIS PROGRAMU**

#### **4.3.1 MENU GàÓWNE**

ObjaĞnienia do rysunku 6:

- 1 Odczyt z pliku przycisk umożliwia wczytanie danych konfiguracyjnych z pliku.
- 2 **Zapis do pliku** przycisk umożliwia zapisanie danych konfiguracyjnych do pliku.
- 3 Odczyt przycisk umożliwia odczytanie danych z modułu.
- 4 **Zapis** przycisk umożliwia zapisanie danych do modułu.
- **Długość potwierdzenia** czas trwania sygnału generowanego przez konwerter w celu potwierdzenia odebrania zdarzenia od centrali alarmowej. Wprowadzona wartość musi być odpowiednia dla ustawień centrali alarmowej (wybranego formatu monitoringu). Zaprogramować można wartości z przedziału od 100 do 2550 ms (domyślnie: 600 ms).
- **Wyłącz napiecie linii telefonicznej przy problemie z GSM jeżeli opcja jest włączona** i telefon GSM konwertera nie zaloguje się do sieci GSM, wyłączone zostanie napiecie linii telefonicznej symulowanej przez konwerter (centrala alarmowa zgłosi awarie linii telefonicznej).

#### **Format SMS**

Format wiadomości SMS dla monitoringu SMS musi zostać zdefiniowany zgodnie z wymaganiami stacji monitorującej. Zaprogramowany domyĞlnie w konwerterze format wiadomoĞci SMS odpowiada domyĞlnym ustawieniom stacji monitorującej STAM-2 (wersja programu 1.2.0 lub nowsza). Używane w trakcie programowania formatu SMS symbole mają następujące znaczenie:

- $\bullet$  identyfikator;
- ½ początek/koniec;
- kod zdarzenia:
- $\leftarrow$  strefa:
- $\rightarrow$  wejście/moduł/użytkownik.

Dla formatu Ademco Express wysyáany jest tylko identyfikator i kod zdarzenia. W miejsce pozostałych informacji wysłane zostaną znaki zapytania.

#### **Numery telefonów powiadamiania i transmisji testowych**

Zaprogramować można 4 numery telefonów, na które konwerter bedzie mógł wysyłać wiadomości SMS w przypadku odebrania określonych kodów zdarzeń oraz realizowane beda transmisje testowe. Numer telefonu musi być poprzedzony numerem kierunkowym kraju (+48 dla Polski).

#### **4.3.3 ZAKàADKA "TRANSMISJE TESTOWE, POWIADAMIANIE CLIP / SMS"**

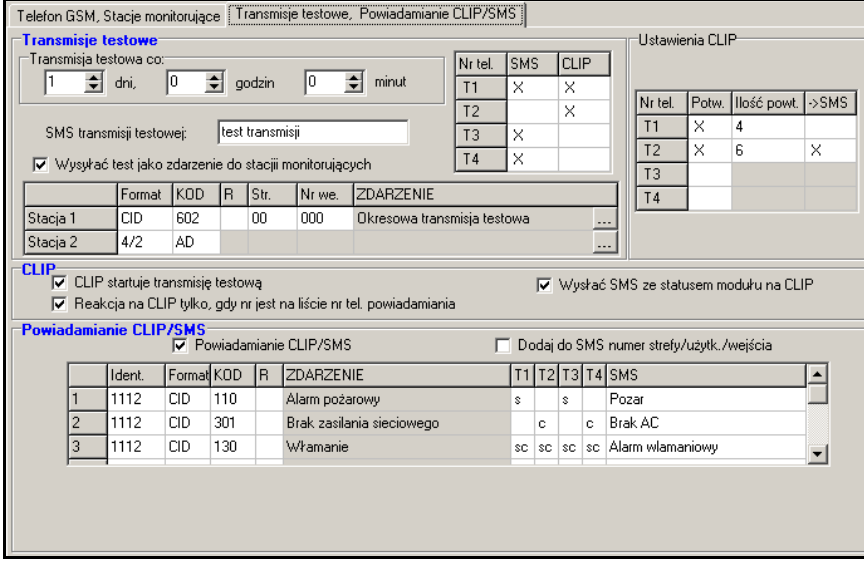

Rys. 8. Zakładka "Transmisje testowe, powiadamianie CLIP / SMS".

monitorującej. **Musi byü zgodny ze zdefiniowanym w stacji monitorującej dla trybu prostego**.

- **Klucz GPRS** ciąg od 1 do 5 znaków alfanumerycznych identyfikujących konwerter. Musi być zgodny ze zdefiniowanym w stacji monitorującej ("Klucz ETHM/GPRS").
- **Port (tryb zaawansowany)** numer portu TCP, na którym będzie odbywała się kontrola łączności ze stacją monitorującą. Numer portu musi być zgodny z numerem portu **zdefiniowanym w stacji monitorującej dla obsáugi abonentów w trybie zaawansowanym.**
- **Prefix SIA** 2 znaki, którymi poprzedzany będzie "Identyfikator obiektu" w przypadku formatu SIA. Pozwala to uzyskać identyfikator składający się z 6 znaków. Programuje się 2 znaki szesnastkowe (cyfry lub litery od A do F). Wpisanie 00 oznacza, że prefiks nie będzie dodawany. Nie zaleca się używania w prefiksie cyfry 0.
- **Identyfikator obiektu** w polu należy wpisać 4 znaki (cyfry lub litery od A do F), które będą pełniły funkcje identyfikatora podczas transmisji testowych wysyłanych przez konwerter (transmisje testowe wysyłane przez centralę, a następnie konwertowane, mogą mieć inny identyfikator). Nie wolno wpisać: 0000 (konwerter nie będzie wówczas wysyłał transmisji testowych do stacji monitorującej). Nie zaleca się używania w identyfikatorze cyfry 0.
- Pobierz identyfikator automatycznie pole należy zaznaczyć, jeżeli konwerter ma stosować do własnych transmisji testowych identyfikator używany przez centralę. Nie zaleca się włączania tej opcji w sytuacji, gdy centrala wykorzystuje do monitoringu kilka identyfikatorów (w transmisji testowej konwertera zostanie zastosowany ostatnio użyty przez centralę identyfikator, co oznacza, że transmisje testowe konwertera mogą być wysyłane z różnymi identyfikatorami).

#### **Stan moduáu**

- **SMS przesyłania kodów sieciowych (USSD)** treść polecenia sterującego, którym poprzedzony musi być kod USSD w wiadomości SMS wysyłanej do modułu. Dzieki kodom USSD możliwe jest np. sprawdzenie stanu konta karty SIM zainstalowanej w module. Wiadomość SMS wysyłana do modułu musi mieć postać: **xxxx=yyyy=**, gdzie "xxxx" to polecenie sterujące, a "vyyy" to kod USSD obsługiwany przez operatora sieci GSM w jakiej pracuje telefon (zależy to od zamontowanej w module karty SIM). Po odebraniu takiej wiadomoĞci SMS moduá wykona kod USSD w niej zawarty. Uzyskana od operatora odpowiedĨ przesyáana jest w formie wiadomoĞci SMS na numer telefonu, z którego wysłane zostało polecenie sterujące.
- *Uwaga:* Nie zaleca się korzystania z zaawansowanych funkcji dostępnych dzięki usłudze *USSD, gdy w odpowiedzi na wprowadzony kod prezentowane jest menu.*
- **Automatyczny restart co** jeżeli restart modułu ma mieć charakter okresowy, należy zaprogramować, co ile godzin ma się odbywać. Pierwszy restart modułu nastąpi po upływie zaprogramowanego czasu od chwili zapisania ustawień w module. W przypadku wybrania 0, funkcja będzie wyłączona.

#### **Symulacja stacji**

**Numer telefoniczny stacji 1 / Numer telefoniczny stacji 2 – w polu należy wpisać numer** telefonu zdefiniowany w centrali alarmowej dla danej stacji monitorującej. Konwerter bedzie symulował odbieranie kodów zdarzeń przez te stacie. Jeżeli zaprogramowane zostaną oba numery telefonu, a centrala wybierze inny numer, konwerter wygeneruje sygnał zajetości. Jeżeli jeden z numerów nie zostanie zaprogramowany, konwerter bedzie odbierał wszystkie połaczenia z centrali. Kody zdarzeń odebrane po wybraniu przez centrale zaprogramowanego numeru telefonu zostaną wysłane do stacji monitorującej, dla której numer ten jest zaprogramowany. Kody odebrane po wybraniu przez centrale dowolnego innego numeru wysáane zostaną do stacji monitorującej, dla której nie zaprogramowano numeru telefonu. Jeżeli nie zaprogramowano żadnego numeru telefonu, wszystkie odebrane kody zdarzeń wysyłane beda do stacji 1.

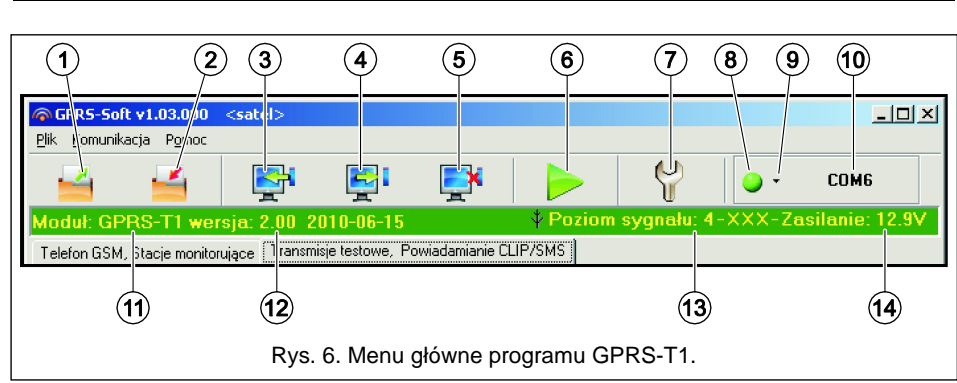

- 5 **Przerwij** przycisk umożliwia przerwanie odczytu/zapisu danych.
- 6 **Start transmisji testowej** przycisk powoduje wysáanie transmisji testowej konwertera (w przypadku programowania zdalnego transmisja testowa zostanie wysłana dopiero po zakończeniu komunikacji z konwerterem).
- 7 **Konfiguracia** przycisk umożliwia otwarcie okna "Połaczenie". W oknie tym skonfigurować można parametry dotyczące sposobu komunikacji programu z konwerterem:
	- $-$  wybrać port COM komputera, za pośrednictwem którego odbywać ma się programowanie lokalne;
	- wpisaü numer portu TCP, który ma byü wykorzystywany do programowania zdalnego konwertera. Wprowadzić można wartości od 1 do 65535.
- 8 **Połączenie** w zależności od wybranego przy pomocy przycisku <sup>-</sup> sposobu komunikacji z konwerterem, klikniecie na przycisk:
	- wáącza/wyáącza port COM komputera (programowanie lokalne za poĞrednictwem portu RS-232);
	- aktywuje/dezaktywuje serwer (programowanie zdalne przy wykorzystaniu technologii GPRS i protokołu TCP/IP) – klikniecie na przycisk otwiera równoczeĞnie okno informujące o statusie serwera.

Kolor przycisku informuje o aktualnym stanie komunikacji:

- – kolor zielony port COM komputera wáączony / serwer aktywny;
- $\|\bigcirc\|$  kolor szary port COM komputera wyłączony / serwer nieaktywny.
- 9 przycisk umożliwia wybór sposobu komunikacji z konwerterem: programowanie lokalne przez port RS-232 albo programowanie zdalne przy wykorzystaniu technologii GPRS i protokołu TCP/IP.
- 10 informacja o sposobie komunikacji z konwerterem:
	- COMn (n = numer portu COM) komunikacja za poĞrednictwem portu RS-232;
	- TCP/IP komunikacja przy wykorzystaniu technologii GPRS.
- 11 nazwa moduáu.
- 12 wersia programu modułu (numer wersii i data kompilacii).
- 13 poziom sygnału odbieranego przez antene GSM oraz nazwa operatora, z którego usług korzysta konwerter. Jeżeli telefon konwertera nie zalogował się do sieci GSM, wyświetlana jest w tym miejscu ikona  $\mathbb{R}$  informująca o awarii.
- 14 aktualny poziom napiecia zasilania konwertera.

SATEL GPRS-T1 7

#### **4.3.2 ZAKàADKA "TELEFON GSM, STACJE MONITORUJĄCE"**

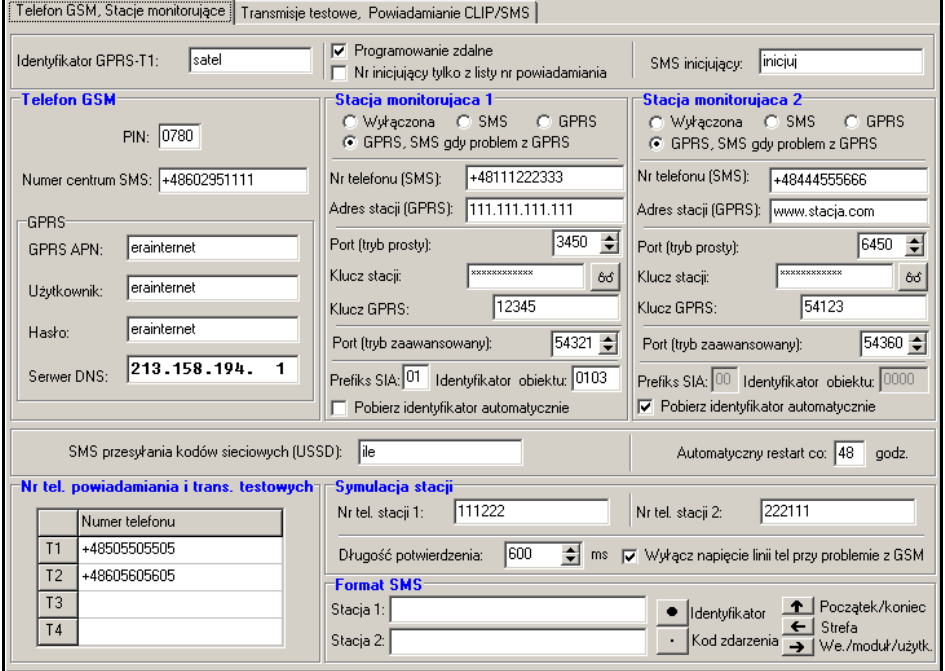

Rys. 7. Zakładka "Telefon GSM, Stacje monitorujące".

#### **Programowanie**

- **Identyfikator GPRS-T1** ciąg od 1 do 8 znaków alfanumerycznych identyfikujących konwerter. Komunikacja miedzy programem a konwerterem jest możliwa tylko wówczas, gdy identyfikator wpisany w tym polu jest zgodny z identyfikatorem zapisanym w konwerterze. Konwerter z ustawieniami fabrycznymi nie ma zaprogramowanego żadnego identyfikatora. Komunikacie z takim modułem można nawiązać bez wprowadzania identyfikatora w programie, ale po nawiązaniu łaczności program automatycznie wygeneruje losowy identyfikator. Można zapisać go w konwerterze albo wprowadzić inny i go zapisać.
- **Programowanie zdalne** opcje należy włączyć, jeżeli dostepne ma być zdalne programowanie moduáu przy wykorzystaniu technologii GPRS.
- **Numer inicjujący tylko z listy numerów powiadamiania** jeżeli opcja jest włączona, SMS inicjujący programowanie zdalne musi zostać wysłany z telefonu, którego numer jest zapisany w pamięci konwertera na liście telefonów do powiadamiania.
- **SMS inicjujący** hasło, które musi znaleźć się w wiadomości SMS wysłanej na numer telefonu GSM konwertera, aby konwerter podjał próbe połączenia się z komputerem, którego adres IP oraz port komunikacji podane zostały w tej wiadomości SMS.

#### **Telefon GSM**

**PIN** – kod PIN karty SIM.

*Uwaga: Wpisanie błędnego kodu PIN może spowodować zablokowanie karty SIM.* 

**Numer centrum SMS** – numer telefoniczny centrum zarządzającego wiadomościami SMS. Pośredniczy ono przy przesyłaniu wiadomości SMS. Wpisanie numeru jest konieczne,

jeżeli konwerter ma wysyłać wiadomości SMS. Wpisany w konwerterze numer musi być odpowiedni dla sieci, w jakiej pracuje telefon GSM (zależy to od zamontowanej w konwerterze karty SIM).

*Uwaga: Numery centrum SMS dla operatorów sieci GSM w Polsce zostaáy podane tabelce na końcu instrukcji.* 

**GPRS APN** – nazwa punktu dostepu dla połaczenia Internet GPRS.

**Użytkownik** – nazwa użytkownika dla połaczenia Internet GPRS.

**Hasło** – hasło dla połaczenia Internet GPRS.

- *Uwaga:* APN, nazwa użytkownika i hasło muszą być zdefiniowane, jeżeli dostępne ma być *przesyáanie danych w technologii GPRS (kody zdarzeĔ, programowanie).*
- **Serwer DNS** adres IP serwera DNS, którego ma używać konwerter. Adres serwera DNS jest niezbędny w przypadku przesyłania danych w technologii GPRS, gdy adres urządzenia, z którym konwerter ma się połączyć (stacja monitorująca, komputer z programem GPRS-SOFT), podany został w formie nazwy. Jeżeli wszystkie adresy podane zostaną w formie adresu IP (4 liczby dziesiętne oddzielone kropkami), adresu serwera DNS nie trzeba programować.

#### **Stacja monitorująca 1 / Stacja monitorująca 2**

#### *Uwagi:*

- **•** *W technologii GPRS kody zdarzeń można przesyłać do stacji monitorującej STAM-2 lub do konwertera SMET-256.*
- x *Stacja monitorująca powinna testowaü komunikacjĊ z abonentem przesyáającym zdarzenia przy pomocy technologii GPRS jak najrzadziej. JeĪeli w stacji monitorującej w polu "Okres testu" zaprogramowana zostanie wartoĞü mniejsza niĪ 1 minuta, konwerter zaokrągli ten czas do 1 minuty. Zaleca siĊ ustawienie maksymalnej wartoĞci - 255 sekund.*
- **•** *W przypadku, gdy konwerter ma przesyłać kody zdarzeń w technologii GPRS, w centrali alarmowej naleĪy zaprogramowaü odpowiednio wysoką iloĞü prób poáączenia ze stacją monitorująFą. DziĊki temu konwerter bĊdzie miaá czas na uzyskanie potwierdzenia odebrania zdarzenia od stacji monitorującej.*
- **Wyłączona** jeżeli pole zostanie wybrane, kody zdarzeń nie bedą przesyłane do stacji monitorującej.
- **SMS** jeżeli pole zostanie wybrane, kody zdarzeń beda przesyłane do stacji monitorującej w formie wiadomości SMS.
- **GPRS** jeżeli pole zostanie wybrane, kody zdarzeń beda przesyłane do stacji monitorującej przy pomocy technologii GPRS.
- **GPRS, SMS, gdy problem z GPRS** jeżeli pole zostanie wybrane, kody zdarzeń będą przesyáane do stacji monitorującej przy pomocy technologii GPRS, ale po nieudanej próbie przesáania zdarzenia (stacja monitorująca nie potwierdziáa odebrania zdarzenia), kod zdarzenia wysłany zostanie w formie wiadomości SMS.
- **Nr telefonu (SMS)** numer telefonu GSM, za poĞrednictwem którego stacja monitorująca odbiera wiadomości SMS. Musi być poprzedzony numerem kierunkowym kraju (+48 dla Polski).
- **Adres stacji (GPRS)** adres sieciowy stacji monitorującej. Może zostać wprowadzony w formie adresu IP (4 liczby dziesiętne oddzielone kropkami) lub w postaci nazwy.
- **Port (tryb prosty)** numer portu TCP, na którym będzie odbywała się transmisja zdarzeń do stacji monitorującej. **Numer portu musi byü zgodny z numerem portu zdefiniowanym w stacji monitorującej dla obsáugi abonentów w trybie prostym.**
- **Klucz stacji** w polu należy wpisać ciąg od 1 do 12 znaków alfanumerycznych (cyfry, litery i znaki specjalne) określających klucz, jakim kodowane będą dane przesyłane do stacji